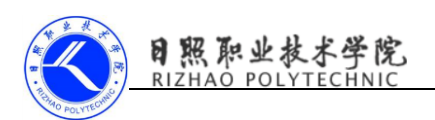

## Android 常见问题及解决方法(二)

9、解决 ScrollView 嵌套 GridView

描述:在开发中用到了需要 ScrollView 嵌套 GridView 的情况,由于这两 款控件都自带滚动条,当他们碰到一起的时候便会出问题,即 GridView 会显示 不全。

原因:由于父控件是自动根据子控件的大小展示的,所以需要对子控件进 行最大化显示处理。

解决:解决办法,自定义一个 GridView 控件,代码如下:

```
public class MyGridView extends GridView {
   public MyGridView(Context context, AttributeSet attrs) {
     super(context, attrs);
   }
   public MyGridView(Context context) {
     super(context);
   }
   public MyGridView(Context context, AttributeSet attrs, int defStyl
e) {
     super(context, attrs, defStyle);
   }
   @Override
   public void onMeasure(int widthMeasureSpec, int heightMeasureSpe
c) {
     int expandSpec = MeasureSpec.makeMeasureSpec(
         Integer.MAX_VALUE >> 2, MeasureSpec.AT_MOST);
     super.onMeasure(widthMeasureSpec, expandSpec);
```
}

} 1234567891011121314151617

代码中主要是修改了 onMeasure()方法,将大小设置为 int 类型的最大值, 至于为啥需要右移两位,是因为前两位表示的是如 AT\_MOST 类型的值。

10、Android 实现 ListView 或 GridView 首行/尾行距离屏幕边缘距离

描述: ListView 或 GridView 首行/尾行距离失效。

日照职业技

原因: Android 上 ListView&GridView 默认行都是置顶的。

解决:设置 ListView 或 GridView 的 android:clipToPadding = true,然 后通过 paddingTop 和 paddingBottom 设置距离就好了。

11、Manifest merger failed : uses-sdk:minSdkVersion 15 cannot be smal ler than version 18 declared in library

描述: Manifest merger failed : uses-sdk:minSdkVersion 15 cannot be smaller than version 18 declared in library;Suggestion:use tools:o  $verriedelibrary="xxx.xxx.xxx"$  to force usage.

原因:出现这个错误一般是引用库的最低版本高于该工程最低版本;

解决: 在 AndroidManifest. xml 文件中 标签中添加, 其中的 xxx. xxx. xxx 为第三方库包名,如果存在多个库有此异常,则用逗号分割它们,例如:,这样 做是为了项目中的 AndroidManifest.xml 和第三方库的 AndroidManifest.xml 合并时可以忽略最低版本限制。

12、跳转到指定淘宝店铺出现 Getting net::ERR\_UNKNOWN\_URL\_SCHEME while c alling telephone number from HTML page in Android

描述:跳转到指定淘宝店铺出现如下错误:Getting net::ERR\_UNKNOWN\_UR L SCHEME while calling telephone number from HTML page in Android, 提 示未知的协议。

原因: 淘宝的协议是 taobao://, 在跳转前应该做对应判定, 如果是网页需 要换成 https://协议。

解决:在跳转淘宝店铺前需要进行判定,然后使用隐式跳转到指定店铺。 如果用户已经安装了淘宝客户端,那么 URL 前缀为 taobao://, 如果没安装淘宝 客户端,URL 前缀为 https://,具体使用代码如下:

Uri uri;if(ApkUpdateUtil.checkPackage(mContext, "com.taobao.taobao")){ uri = Uri.parse(AppConstant.BEAUTY\_NOW\_BUY\_SCHEME); } else{

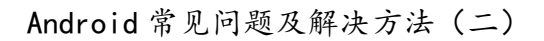

uri = Uri.parse(AppConstant.BEAUTY\_NOW\_BUY\_URL);}

Intent intent = new Intent(Intent.ACTION\_VIEW, uri);startActivity(inten t);12345678

其中路径常量如下所示,替换为自己店铺的地址就行,

```
public static final String BEAUTY_NOW_BUY_URL = "https://shop***";publi
c static final String BEAUTY_NOW_BUY_SCHEME = "taobao://shop***";12
```
下面则是检测应用是否安装的静态方法。

```
/**
```
\* 检测该包名所对应的应用是否存在

```
* @param packageName
```
目照职业技术台

```
* @return
```
\*/public static boolean checkPackage(Context mContext, String packageNam

```
e) { if (packageName == null || "". equals(packageName)) { return fals
```
e;

}

}

```
} try {
```
mContext.getPackageManager().getApplicationInfo(packageName, Packa

```
geManager.GET_UNINSTALLED_PACKAGES); return true;
```
} catch (PackageManager.NameNotFoundException e) { return false;